## INSTRUKCJA LOGOWANIA DO PLATFORMY Microsoft 365

Microsoft 365 to nowa nazwa platformy produktywności w chmurze zawierająca m. in. takie aplikacje, jak Microsoft Teams, Word, Excel, PowerPoint, Outlook, OneDrive.

1. Główny adres strony platformy:

## <https://www.office.com/>

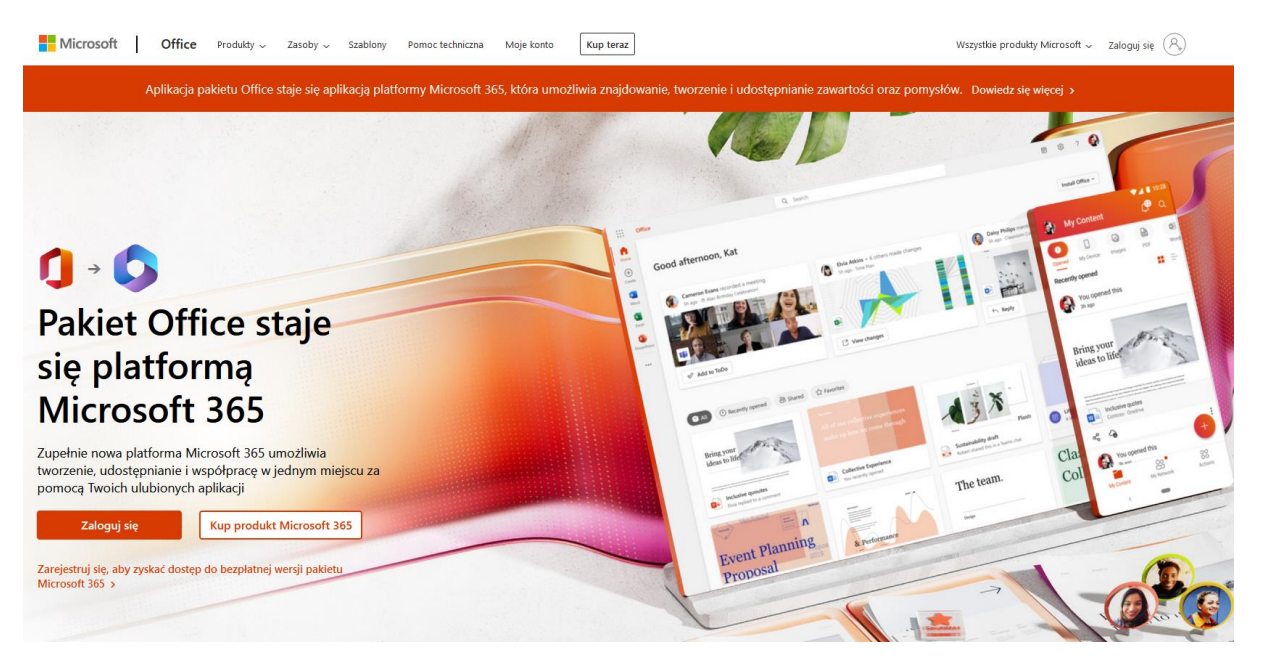

2. Adres bezpośrednio do okna logowania

[https://login.microsoftonline.com](https://login.microsoftonline.com/)

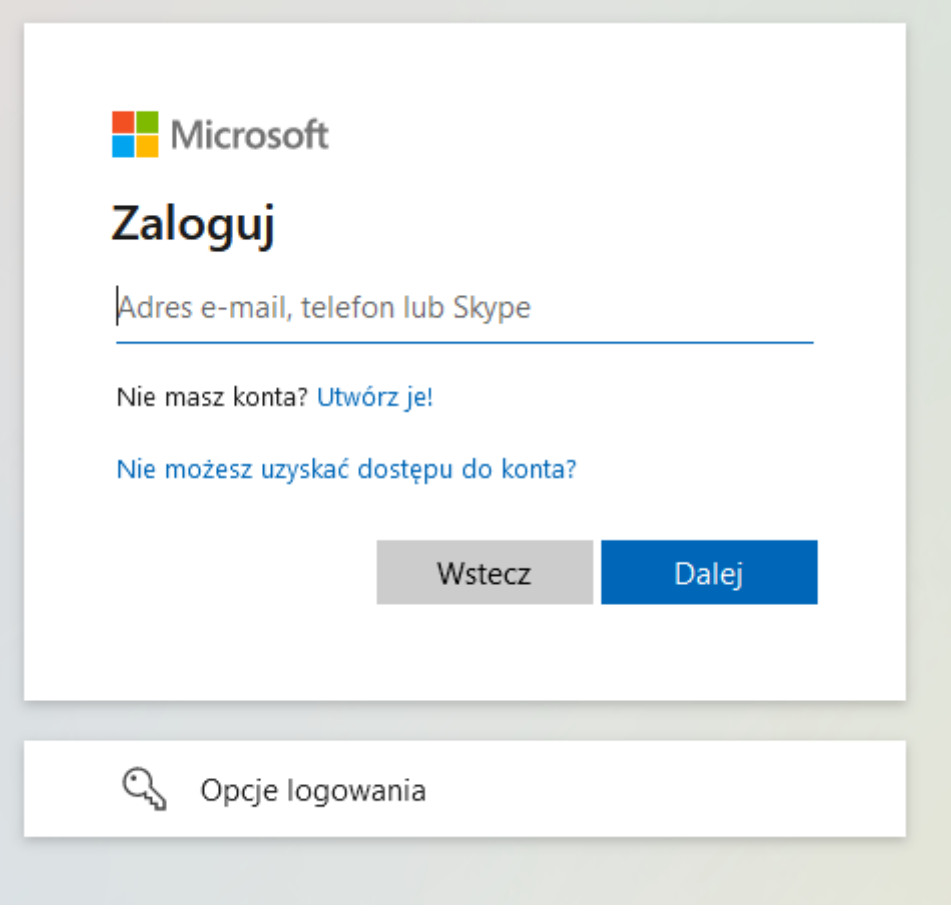

3. Zasady logowania

Dotychczas studenci logowali się do systemu wg. następującego schematu: inicjały + numer albumu +  $@$  + poczta.cm

np. Jan Kowalski, numer albumu 12345 – jk12345@poczta.cm

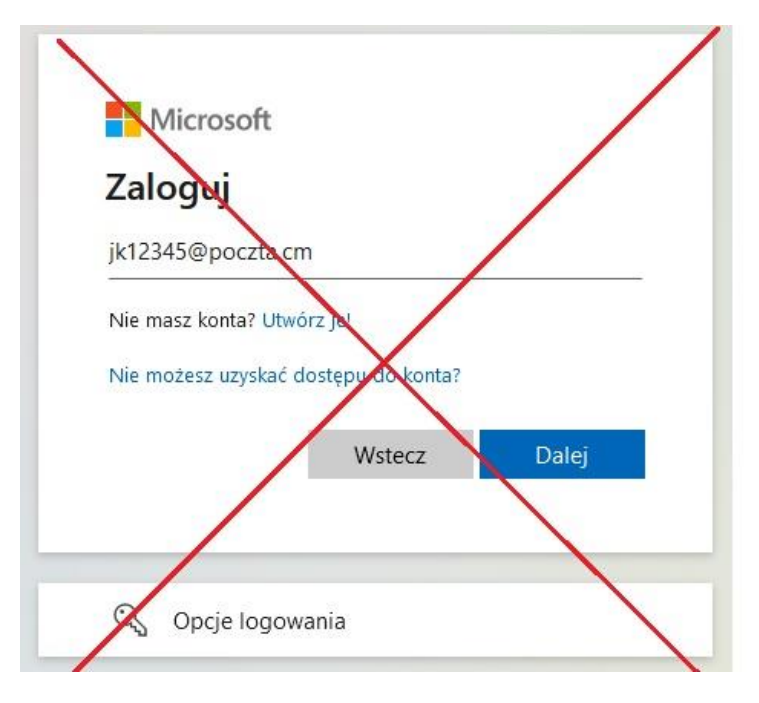

**Nowa forma logowania do systemu** będzie odbywać się wg. następującego schematu: **inicjały + numer albumu + @ + 365.mazovia.edu.pl** 

**np. Jan Kowalski, numer albumu 12345 – jk12345@365.mazovia.edu.pl** 

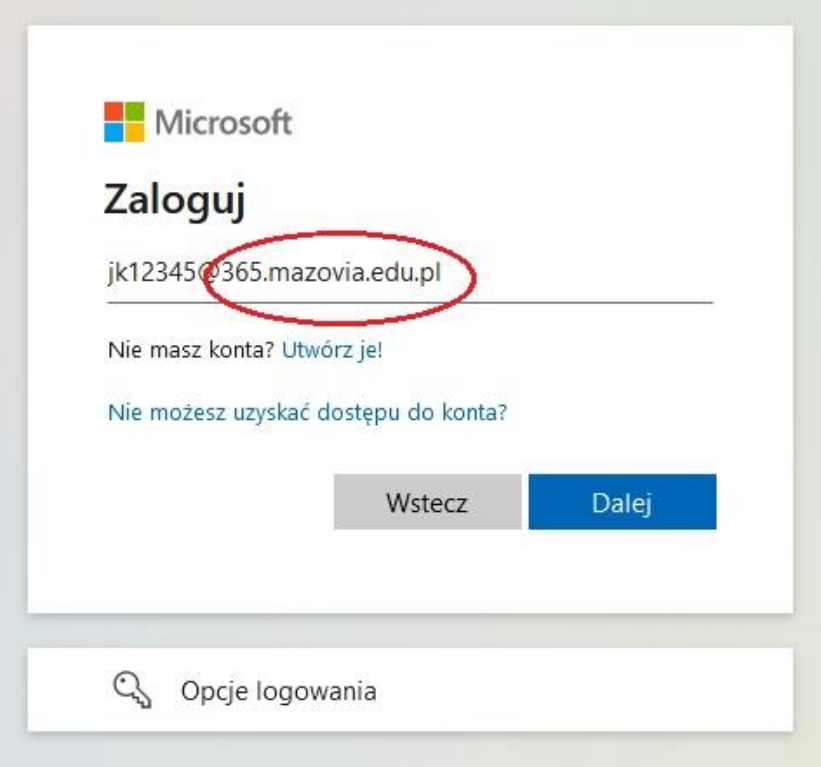